## **EXCEL İLE VADESİ GEÇMİŞ ALACAK (VGAB) BİLDİRİMİ**

Excel ile Bildirim Vadesi geçmiş alacak bildirimi yapılacak sevkiyat adedinin çok fazla olduğu durumlarda;

1. Ana sayfadan Vadesi Geçmiş Alacak ve Tazminat->Vadesi Geçmiş Alacak Bildirimi ve Değişiklik seçilir.

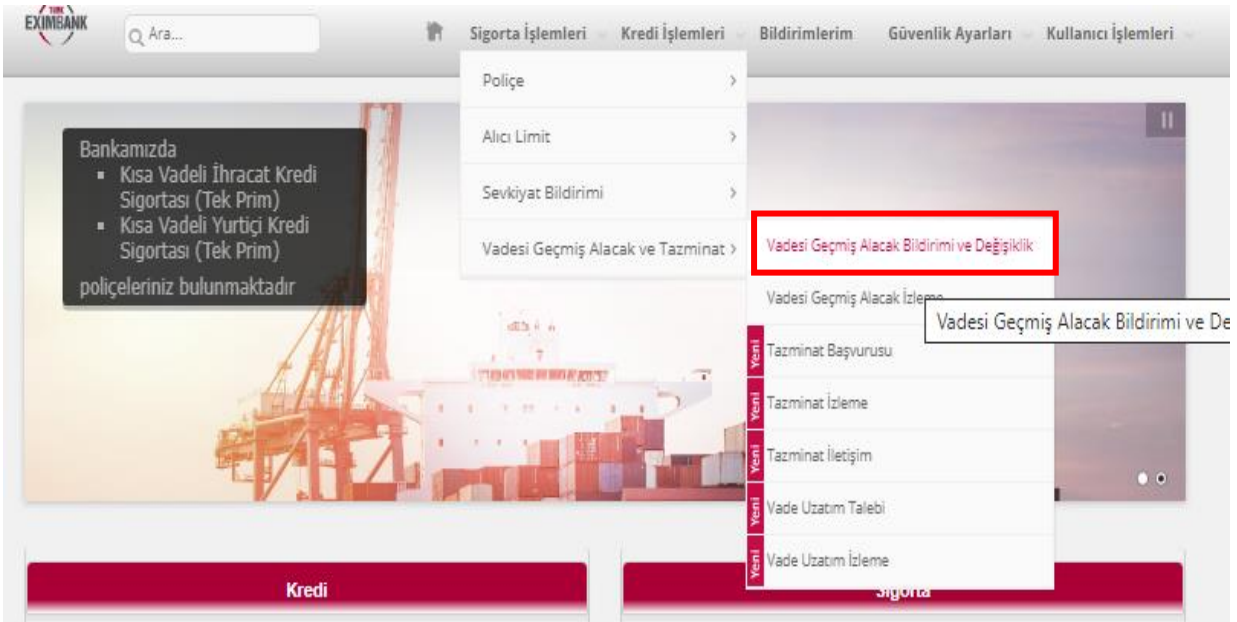

2. Ürün tipini seçtikten sonra "Excel ile Vadesi Geçmiş Alacak Bildir" seçeneğini seçiniz. Ardından VGA bildirimlerinde kullanılan excel formatını, ekrandaki linkten indirebilirsiniz.

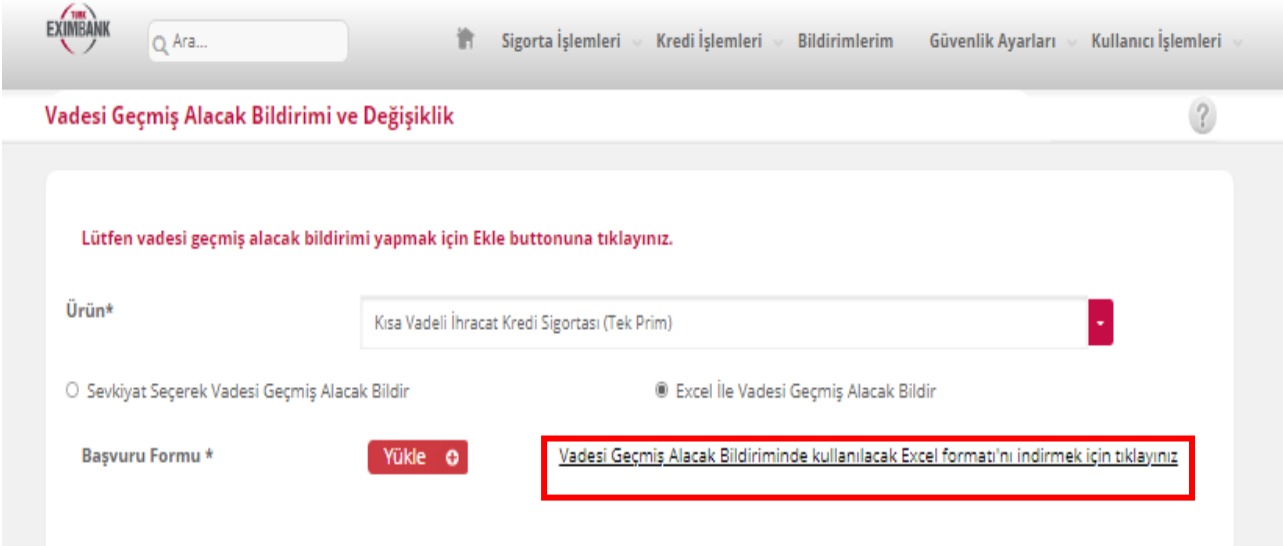

3. İndirilen Excel en detaylı şekilde "Açıklamalar" sekmesiyle karşınıza çıkacaktır. TopluVGABFormu sekmesi tıklandığında aşağıdaki tablo gelir.

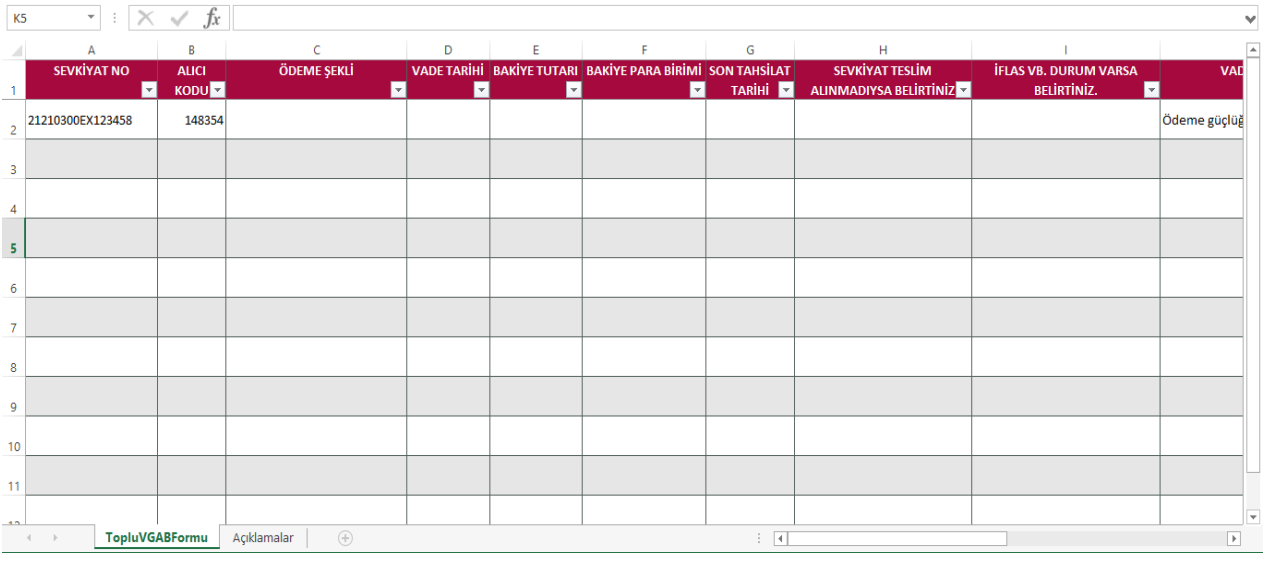

4. Burada "Sevkiyat No" (Yurtdışı sigortada GB veya SBİF No, Yurtiçi sigortada veya iştirakten satış işlemlerinde Fatura No) "Alıcı Kodu", "Bakiye Tutarı" "Bakiye Para Birimi" ve "Vadesi Geçmiş Alacak Nedeni" doldurulması zorunlu alanlardır.

UYARI: Bakiye Para Birimi, sevkiyatın para biriminden farklı olamaz. Uluslararası normlara ve Gümrük Kanunlarına göre, GB üzerindeki tutar ile toplam fatura tutarı ve döviz türü birbirinden farklı olmamalıdır. Bu sebeple eğer alıcı firmaya gönderdiğiniz yabancı dildeki ihracat faturanızı GB'de yer alan döviz türünden farklı bir döviz türünde düzenlediyseniz; ya gümrük beyannamenizin tutar ve döviz türünü faturanıza uygun şekilde değiştirmeniz ya da faturanızın tutar ve döviz türünü, gümrük beyannamesine uygun olarak tekrar düzenleyip, alıcı firmaya göndermeniz ve ilgili faturanın dikkate alınması hususunda alıcı firmanın onayını almanız gerekecektir.

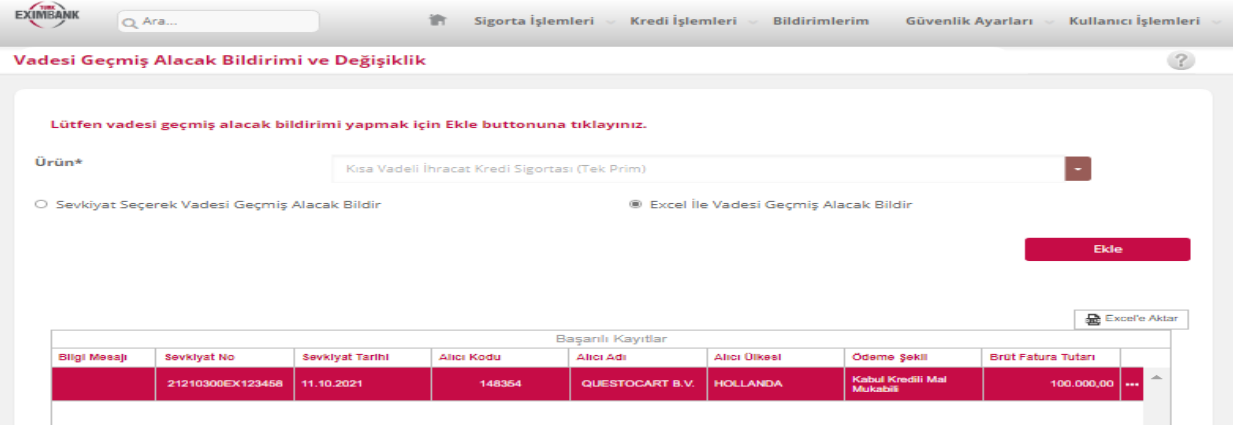

- 5. **EKLE** butonu ile excel dosyasını yükleyiniz. Uygun olmayan başarısız bildirimler için sonraki ekranda hatanın nereden kaynaklandığı tablo içinde belirtilmektedir.
- 6. Sürecin kalan kısmı, sevkiyat seçerek yapılan işlemle aynıdır.

UYARI: Henüz tazminat başvurusu başlatılmamış (yani taslak halde dahi olsa herhangi bir tazminat dosyası oluşmamış) VGA bildirimlerinizi, yine normal sevkiyat bildirimi yapar gibi istediğiniz kadar revize edebilir, bakiyesini sıfırlayarak "tahsil edildi" statüsüne taşıyabilir, bakiyeyi tekrar değiştirerek yeniden aktif hale getirebilirsiniz.